# Finding a Better Way

#### Jason DeShaw

Collection Development/Technical Services Manager Fargo Public Library UMWUG – 10/28/2013

#### A Disclaimer...

- I am not saying anything revolutionary
- I do think they are good to restate
- I will jump into Aleph eventually

#### A Story...

- But it is not about being lazy
- It is about applying your effort where appropriate
- We live in a world of automation

There is a better way!

### Fargo Public Library

- Fargo population ~ 110,000
- FM area ~ 216,000
- Material budget
  - · 2002:\$308,000
  - 2014: \$591,000
- Tech Services Employee Hours/Week
  - <sup>-</sup> 2002: 200
  - 2014: 184

# Fargo Public Library

- FPL is in a fantastic situation
- I am not in the business cutting jobs (thankfully)
- I am in the business of using our precious time more wisely

# A Video...

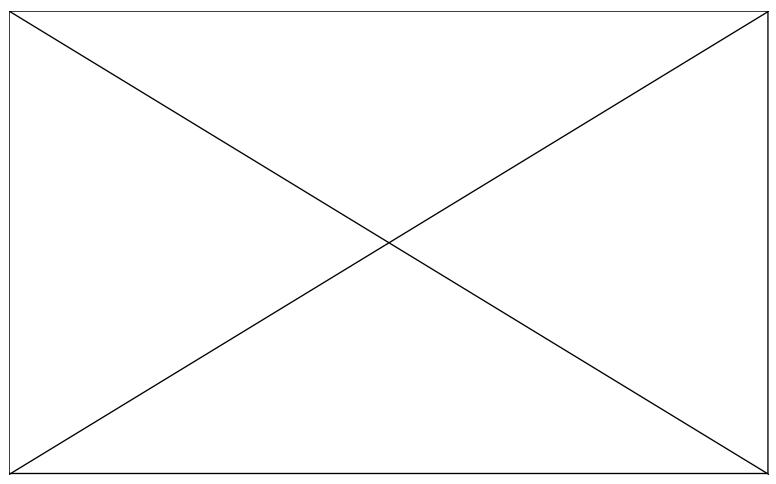

# Don't lose sight of the problem

- Sometimes the answer is obvious, but we don't see it
- Try to look at situations from an outsiders perspective
- Don't get caught up in procedures

### "If it's not broken, don't fix it."

- Boo!
- Status quo mentality
- It is easy to accept the way things are. It is natural. We must continue to look for better ways.

# Low hanging fruit

- Look for repetitive, monotonous tasks
- Not just tasks that you do not want to do, but tasks you do not think anyone should have to do

#### There will be resistance

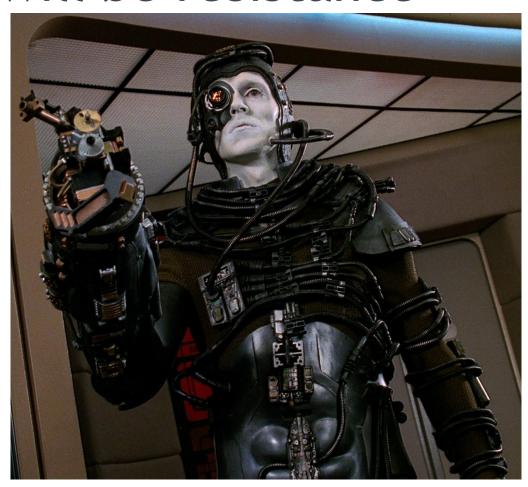

# Change Resistors are people!

- Often portrayed as stubborn people who aren't willing to talk
- In reality, we all resist change without knowing it
- Be open. Be educated. Share your ideas and goals.
- "No, but..."

## You will need help

- None of these things were done alone
- I *couldn't* have done these things alone
- Use the people and resources at your disposal

## Let's look at Aleph

- Some of these processes might be obvious
- Some of you might know better ways
- Hopefully you can take something away
- I am explaining these at a broad level, but I will be performing most of them tomorrow at the Services that Enhance Public Library Workflows session.

## **Aleph Automation**

- Update Item Records
- Suppressing Lost Items
- The Weeding Process
- Vendor MARC Loader

- A simple (but powerful!) way to make batch changes
- Before: Changes were made either one at a time or sent to ODIN
- Now: We have the ability to make global changes

- Used in combination with the General Retrieval Form
- If you can create a set of items that you want to change, you can use manage-62

#### An example:

- We want all of our Large Print items to be Material Type: LRGPT but they are currently BOOK
- Use General Retrieval Form on collection LPFIC and LPNF
- Use that file output as the input for manage-62
- Select Material Type and indicate LRGPT
- Done!

- To reiterate: This is very powerful
- Make sure you are capturing only the items you want changed

### Suppressing Lost Items

- We have a lot of items in "Lost" status
  - 100+ items a month are lost
  - Currently 10,000+ items in "Lost" status
- If not suppressed, they display in the OPAC
- Conclusion: We need and efficient way to suppress our Lost items in the OPAC

## Suppressing Lost Items

- A couple problems:
  - "Lost" is a loan status, so we cannot use General Retrieval Form/Update Item Records
  - Even if we could, there are certain Item Process Statuses we do not want to change to SO, such as "Paid"

### Suppressing Lost Items

- Development of Set Item Process Status for Billed Lost Loans (cust-40)
  - Choose Item Process Status: SO
  - Select a date range
  - Filter out Item Process Statuses we do not want changed
- Allows us to suppress lost items quickly and easily

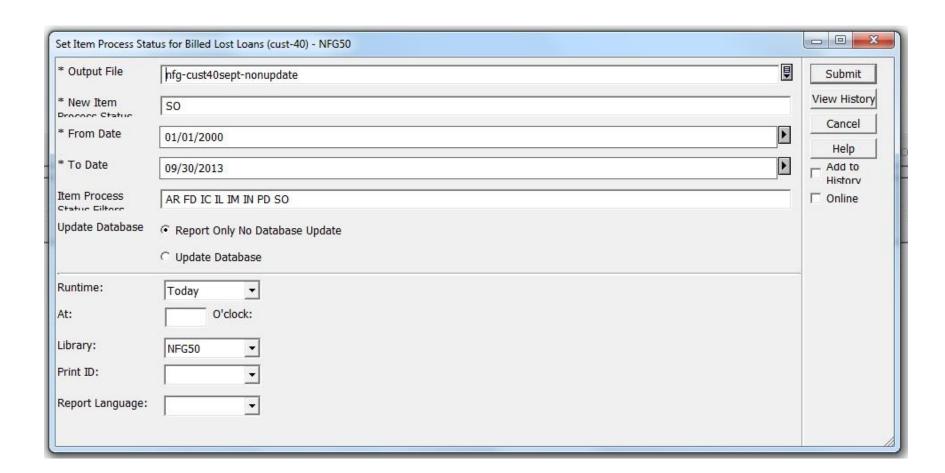

- We weed a lot.
  - 2,000+ items a month on average
- Deleting items one-by-one is time consuming
- There has to be a better way!

Three distinct weeding scenarios:

```
Bib -> Holding -> Item
```

```
Bib -> Holding -> Item-> Holding -> Item
```

- We need a tool that accounts for all scenarios
- We also need something that allows us to capture the OCLC# so we can manage our holdings in WorldCat

- Delete Item Records (item-11)!
  - Except the "Record Management" option did not work properly at first
  - It also did not capture the OCLC#

- We place all of our items into Item Process Status: WE (Weeding)
- We are able to retrieve these items using the General Item Retrieval Form
- We were able to have an o35tag report added to item-11 to display the OCLC#
- Works fairly well, but not perfect...

- We have a lot of "On Order" items
  - 3,000+ items added per month
- Patrons need to place holds on "On Order" items
  - 3,000+ holds placed on any given day
- Conclusion: We need an efficient way to create "On Order" items

- Diverse selection responsibilities
  - 18 selectors; 3 locations; 3 primary vendors; approximately 80 different vendor carts each month
- Previously, data for each individual title in each vendor cart was manually entered in Acquisitions > Orders > Catalog Orders
  - Obviously time consuming and tedious

- There has to be a better way
- Development of the ODIN custom record loader
- An automated process to load brief bib records with "On Order" items attached, ready for holds to be placed

#### The Process

- 1. Notification of carts ordered (Selector Form)
- 2. Download .mrc records from vendor site
- 3. Upload .mrc records to ODIN site
- 4. Move .mrc records to proper folder
- 5. Load .mrc records by material type

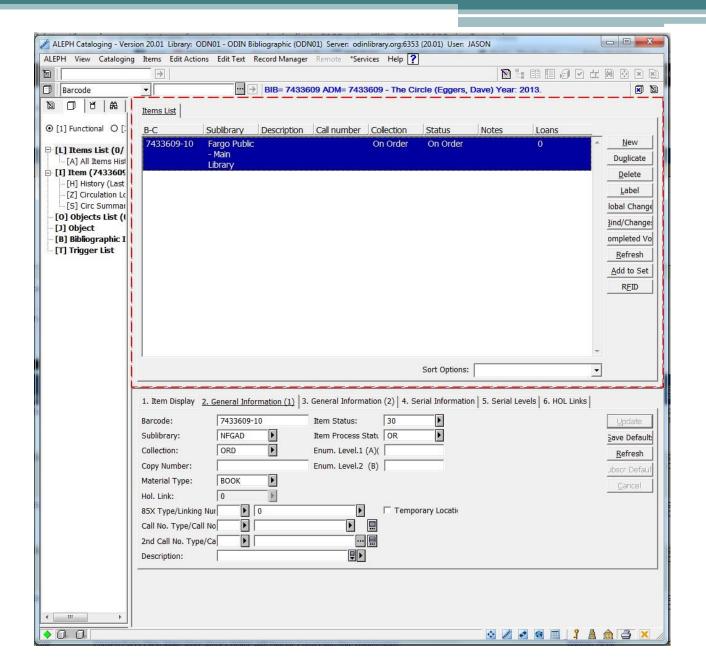

- Benefits
  - Staff time saved
  - Automatically checks for duplicate items
  - "On Order" items in OPAC for patrons to place holds very shortly after item is ordered

#### Time Saved

- 15 seconds to change a record x 1,000 =
  - 250 minutes or 4.16 hours
- 30 seconds to weed a record x 2,200 weeded items =
  - 1,100 minutes or 18.33 hours
- 60 seconds to create a brief bib x 3,000 records a month =
  - 3,000 minutes or 50 hours

#### In Conclusion...

- There is a better way
- Collaborate
- Don't take "no" for an answer

# Thank you!

**Questions? Comments? Concerns?** 

Jason DeShaw
Collection Development/Technical Services Manager
Fargo Public Library
jdeshaw@cityoffargo.com